# Methods for the Metagenomic Data Visualization and Analysis

Konstantin Sudarikov<sup>1\*</sup>, Alexander Tyakht<sup>2,3</sup> and Dmitry Alexeev<sup>2</sup>

- 1 <sup>T</sup>National Research University Higher School of Economics, Myasnitskaya ulitsa 20, Moscow, Russian Federation.
- 2 Moscow Institute of Physics and Technology, Institutskiy pereulok 9, Dolgoprudny, Russian Federation.
- 3 Federal Research and Clinical Centre of Physical-Chemical Medicine, Malaya Pirogovskaya 1a, Moscow, Russian Federation.

\*Correspondence: kon.sudarikov@gmail.com

htps://doi.org/10.21775/cimb.024.037

## Abstract

Surveys of environmental microbial communities using a metagenomic approach produce vast volumes of multidimensional data regarding the phylogenetic and functional composition of the microbiota. Faced with such complex data, a metagenomic researcher needs to select the means for data analysis properly. Data visualization became an indispensable part of the exploratory data analysis and serves a key to the discoveries. While the molecular genetic analysis of even a single bacterium presents multiple layers of data to be properly displayed and perceived, the studies of microbiota are signifcantly more challenging. Here we present a review of the state-of-the-art methods for the visualization of metagenomic data in a multilevel manner: from the methods applicable to an in-depth analysis of a single metagenome to the techniques appropriate for large-scale studies containing hundreds of environmental samples.

## **Introduction**

Metagenomics is an interdisciplinary research feld combining molecular genetics, microbial ecology and data analysis. Its central object of study is a metagenome, the total genomic content of the organisms and viruses present in an environmental sample. Metagenomics is based on culture-independent methods of bacterial identifcation, meaning that they allow detecting the whole totality of microbes (microbiota) even the species that cannot be isolated and cultivated using the existing microbiological techniques. During the last years, this advantage together with high throughput of the DNA-sequencing platforms opened the opportunity to the researchers to reveal the previously unobserved richness of microbiota in various niches, from soils and oceans to urban environment and host-associated microbiota. Particularly, human microbiota is of high interest to the biomedical researchers: analysis of microbial gut community balance and dynamics allows us to discover new biomarkers of disease and predict more precisely the infuence of diet, medical treatment and other factors on human organism homeostasis, as well as to design efficient predictive and therapeutic approaches.

Faced with the vast volumes of biological experimental data (both published and generated in-house), a researcher can only efficiently process them provided availability of adequate methods for visual display of these complex datasets. In this way, visualization is only partially concerned to graphical expression of the data; in fact, it is an essential tool of exploratory analysis in biology. The studies of microbiota are not an exclusion: the datasets obtained in such surveys are characterized by intrinsic multidimensionality, presence of multiple levels of hierarchy and connectivity. Even a genomic study dedicated to a single isolated microbial species contains multidimensional data with heterogeneous structure that are challenging to perceive, illustrate and navigate, and microbiota contains hundreds and thousands of such entities. Visualization of metagenomics is an active area of research, with dozens of new publications describing novel original methods every year, and bringing new tools for generating and testing novel biological hypotheses from the visualization.

Here we represent a comprehensive overview of the existing methods for the visualization of metagenomic datasets. While the general graphic design guidelines of choosing the proper palete, illustration composition, proportions, fonts and other artistic elements are described elsewhere (Tufe, 1986; Steele and Iliinsky, 2010), the main focus of our review is on various visual techniques that prove particularly appropriate for mining the data on microbiota and can be easily adopted by a beginning metagenomic researcher using publicly available sofware implementations (as a Web service or a stand-alone application). We have illustrated applications of described implementations with fgures especially constructed. We have also summarized the general methods for the metagenomic data visualization in Table 3.1.

Depending on the environmental niche in focus, microbial studies involving metagenomics widely range in the scale of the generated datasets: particularly, the number of metagenomes can vary from few (i.e. for a novel niche and/or sequenced with high coverage) to hundreds of samples (previously studied niches like human gut microbiota and/or studies performing meta-analysis of the published data). Such variation of the number of samples suggests that different methods should be applied in order to efficiently navigate the diferent levels of visualization. Even within a project with thousands of samples, a researcher can choose to examine a single sample in details or zoom out to overview the whole general landscape of the metagenomes in the analysis. The fact that a researcher's success is based on efective navigation between diferent scales of visual representation for the data is neatly expressed by the so-called Visual Information Seeking Mantra: 'Overview frst, zoom and flter, then details on demand' (Shneiderman, 1996). With this consideration in mind, we have divided the description of the methods for metagenomic data visualization into three sections: the methods that are commonly intended for the visual display of a single metagenome, several metagenomes (the number is about 10) and multiple metagenomes (tens to hundreds of metagenomes).

**Table 3.1** Methods for metagenomic data visualization, with a short description, rationality for the visualization of single, several and multiple metagenomes, the advantages and drawbacks of each approach and some selected tools and articles where this approach was implemented  $\overline{\phantom{0}}$ 

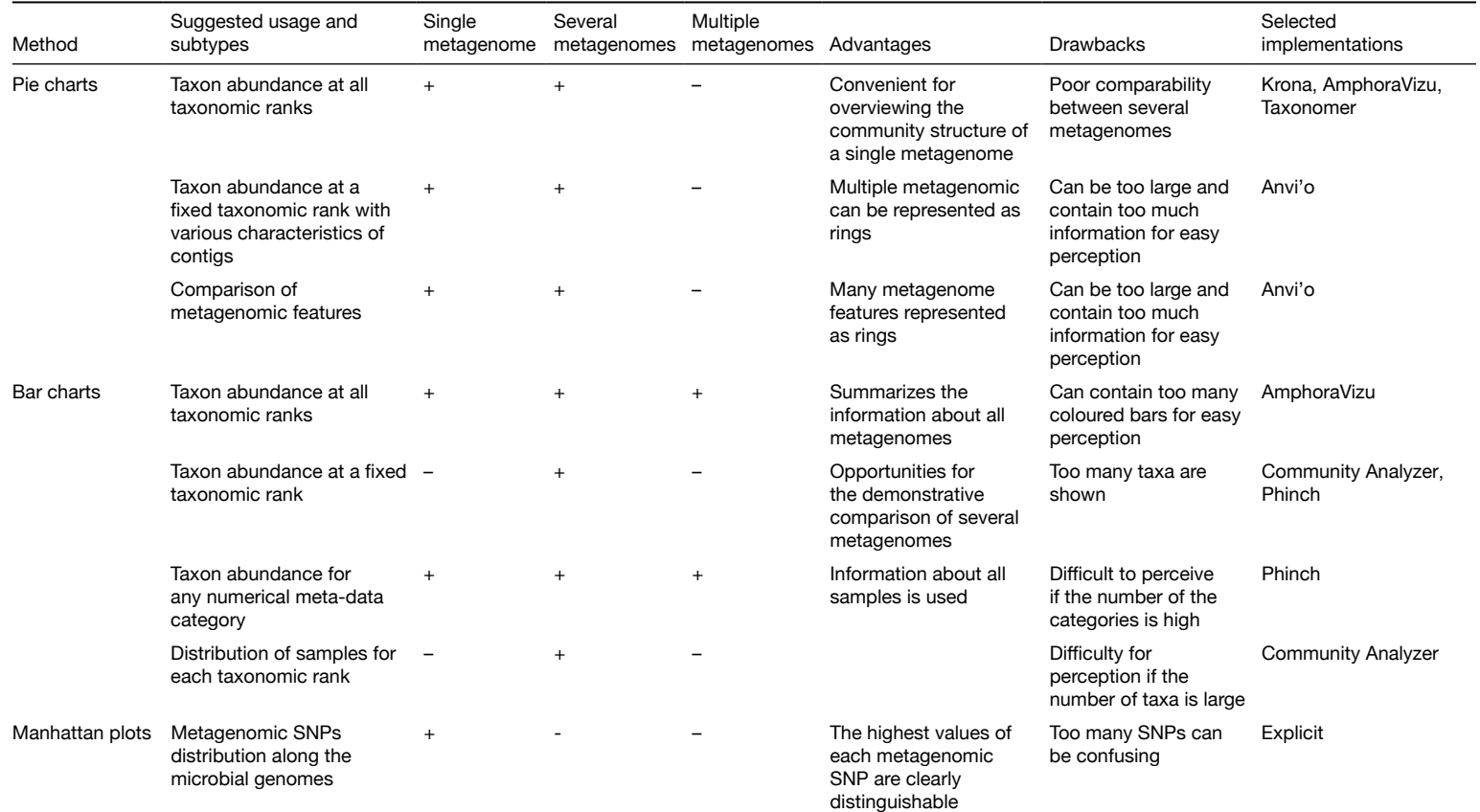

## **Table 3.1** Continued

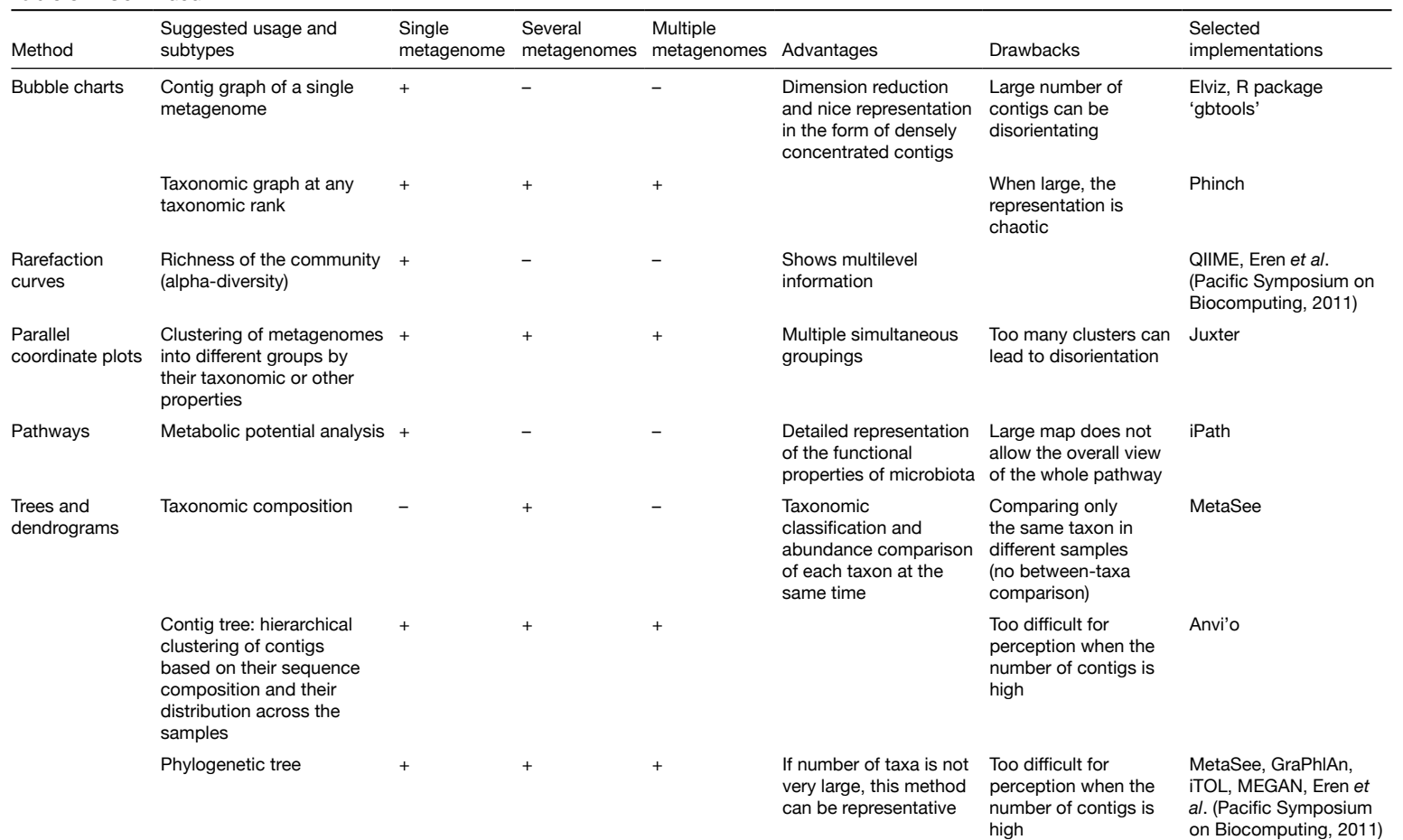

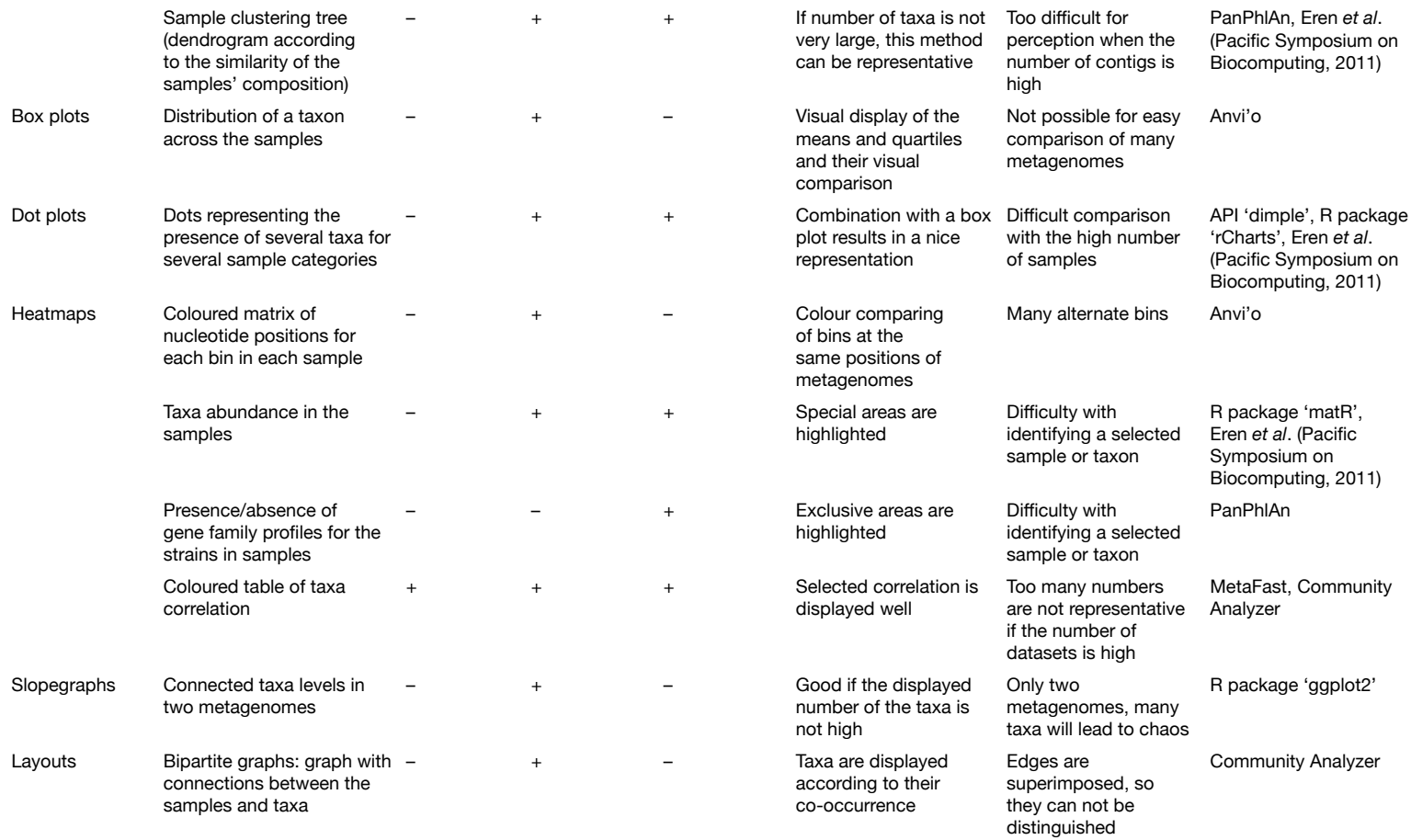

## **Table 3.1** Continued

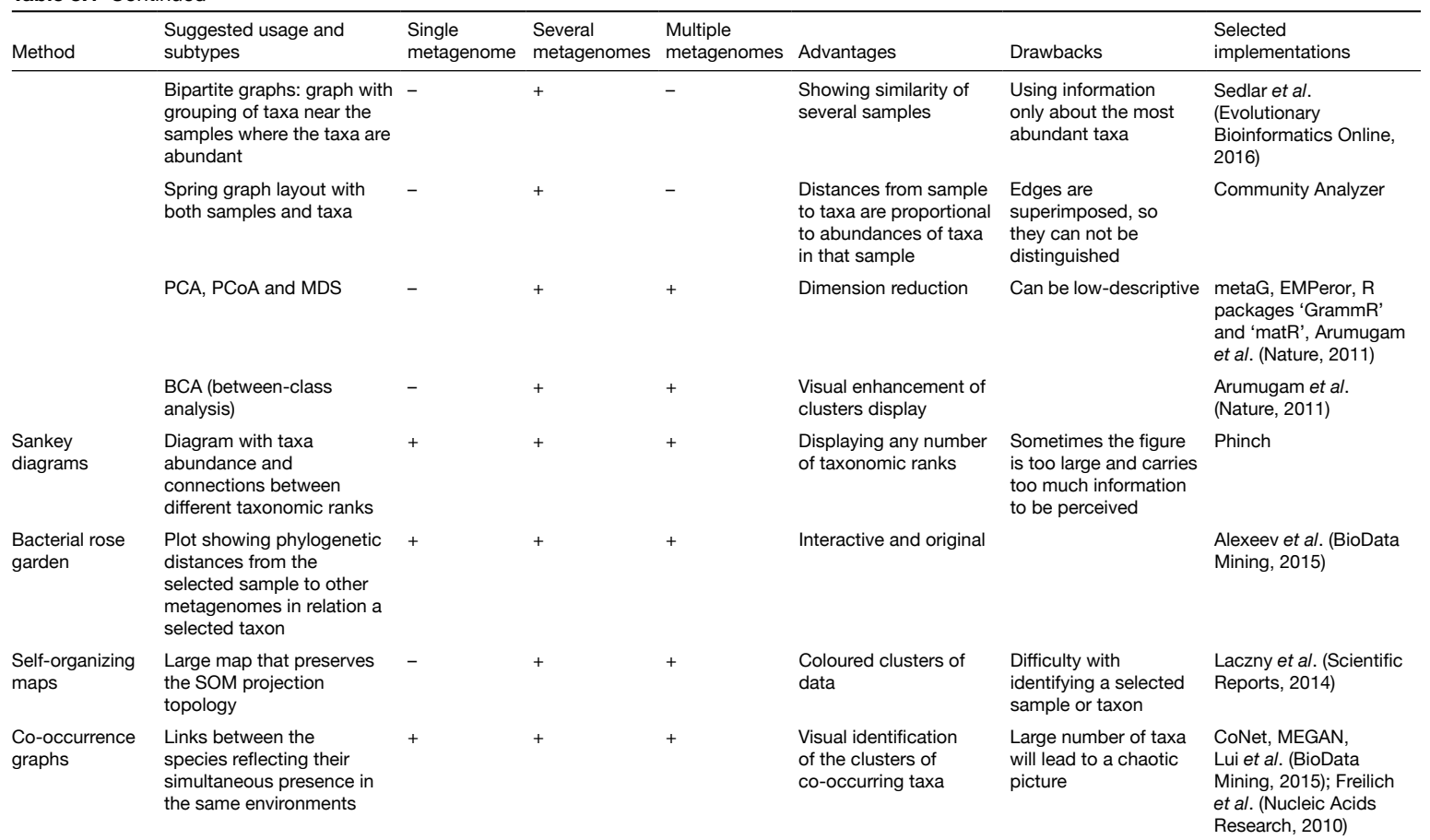

### **Visualizing a single metagenome**

On the most detailed level, visualization of a single metagenomic dataset is needed to represent clearly some taxonomic, functional or other properties of a given metagenome in order to understand its structure and infer biological insights. Analysis of a metagenomic dataset involves certain feature extraction: millions of metagenomic reads produced as the result of the DNA sequencing can hardly be directly visualized in a comprehensive way. One of the steps involved at this point is metagenomic classifcation of each read, either taxonomic (when each read is assigned to a specifc microbial taxon) or functional (when it is assigned to genes, gene groups or metabolic pathways). The classified reads are then aggregated to form a relative abundance feature vector, with each position refecting a taxon or gene group, respectively. This vector represents the composition of a single metagenome and its sum is frequently normalized to 100%. Tus, the metagenomic data are inherently compositional.

The best-known visualization of compositional data is a pie chart. It looks like a circular graphic divided into chunks. Each chunk is a share of group of corresponding data in per cent. It can also be applied to a metagenomic datasets. In the feld of metagenomics, a pie chart can be used to visualize the community structure of an environmental sample. If the taxonomic rank (i.e. species, genus, family, etc.) is fxed, then each pie chunk represents a taxon of this rank. Usually every share is also denoted with the percentage of the respective share. The total amount of chunks equals to the total amount of taxa identified in this sample at the fixed taxonomic rank. This approach is common and implemented in any of the spreadsheet processors. For a researcher with more advanced computer skills inclined towards coding rather than using a graphical interface, this, as well as most of the primitive visualizations described in the text, can be carried out in a code-based statistical analysis environment, one of the most popular being R programming language (R Core Team, 2014).

Advanced variations on the theme of a pie chart have been developed for the metagenomic data. Scientists often want to explore the structure of metagenomes at a deeper level, and interact with it. For these purposes, there exist approaches that allow visualizing the relative abundance of all taxonomic ranks represented in a given sample. One of such tools popular in the life science researchers community is Krona (Ondov *et al*., 2011). In this sofware, a metagenome is represented as nested concentric rings forming a circle together. Each of the rings corresponds to a single fxed taxonomic rank, the more distant the ring, the lower the rank. At each level, a taxon is shown as a part of the ring proportional to the abundance of the taxon in the sample. Thus, this visualization gives a multi level view of the community structure. Krona is distinguished by its hierarchical interactivity: when a user clicks a sector or a segment, another pie chart is displayed that shows the embedded taxonomic hierarchy of this fragment. So it becomes possible to examine in detail each taxon in a metagenome and view the levels of its member taxa.

Sometimes it is necessary to display the additional properties of metagenomes beyond the basic composition. Quite a few of such layers of information arise when the metagenomic feature extraction includes assembly *de novo*, identifying and puting together the reads appearing to be overlapping to form longer sequences (contigs). When a metagenome is transformed into a set of contigs, each contig is being assigned various characteristics: GC-content (percentage of guanine plus cytosine bases in the contig sequence), length, number of the ORFs (open reading frames) in the contig, taxonomic annotation, etc. One of the tools that allow visualizing such representation comprehensively is Anvi'o (Eren

*et al*., 2015). It allows to draw a ring of the sample divided into the contigs and represent each one of its properties as a bar with the value for each contig. Anvi'o is a fexible tool applicable for comparing several metagenomes, so it will be mentioned in the next section also.

Another well-known representation of a data distribution is a bar chart. It produces rectangular colourful bars for each group of data. The length (or height) of these bars is proportional to the values of corresponding groups. For a single metagenome, a bar chart can be used for representing the abundance of taxa (or microbial genes). For each taxon inside the fixed taxonomic rank, there is a bar if this taxon is present in the sample. The height of the bar shows the proportion of the taxon normalized by the total abundance of all taxa. Hence, the summary length of all bars is equal. Such representation can be generated, for instance, with the AmphoraVizu (Kerepesi *et al.*, 2014) tool. The R packages like 'gplots' (Warnes, 2016) and 'metricsgraphics' (Rudis *et al*., 2015) provide functions for constructing bar plots.

Considering the dimensionality of the features to visualize, even a single metagenome can yield tens of thousands of primitive values. An example of this is the metagenomic single nucleotide polymorphisms (metagenomic SNPs) that can be calculated in large numbers in each of the most prevalent genomes in the metagenome (Luo *et al*., 2015). For such cases, an approach called Manhatan plot is especially useful. Genomic coordinates (for example, taxa) are displayed along the x-axis while the negative logarithm of each SNP's *P*-values is displayed along y-axis. This approach is used in the Explicet (Robertson et al., 2013) tool that provides wide metagenomic analysis and visualization options.

When a metagenome is represented in the form of contigs (as a result of *de novo* assembly), the contigs can be grouped into bins based on the similarity of their characteristics. This process is called binning, and one of the convenient methods for visualizing its results is a bubble chart. The chart consists of circles and can represent up to four dimensions of data by changing the values of x- and y-axis, circle size and colour. Every contig is placed on the grid where the two coordinates are chosen from the three following values: average fold coverage (a measure of contig abundance), GC-content and length of contig, and the circle size denotes the third remaining value. The contigs included into each bin are coloured in their own colour. Bubble chart method gives visual clues for discovering multiple microbial species (especially phylogenetically distant taxa) and detecting mobile genetic elements. The method is implemented, for example, in 'gbtools' R package (Seah and Gruber-Vodicka, 2015). There is also an elegant tool called Elviz (Cantor *et al.*, 2015) that allows us to construct interactive versions of such illustrations. It provides means for isolating and examining a specifc group of the contigs or to search the biological databases for any part of a contig sequence.

One of the basic characteristics of a single community structure is diversity (conditional number of various species observed in the metagenome): combined with the data on relative abundance of the individual species, it forms the diversity index so called alpha-diversity. Obviously, the more reads are sequenced (and then classifed), the higher the richness is; when the number of the reads is increased, the diversity usually converges to certain limited value. With this in mind and given a fxed number of reads per a single metagenome, a common procedure is to perform random rarefactions – randomly sampling a fxed number of reads from the metagenome and assessing the alpha-diversity for each sampling. Such data can be illustrated as a rarefaction curve that shows to what extent the richness increases

when the read number is increased artifcially. One of the tools providing the means for ploting alpha-diversity rarefaction curves for 16S rRNA datasets is QIIME (Kuczynski *et al*., 2012).

In a way similar to cuting the pie, a single metagenome, having intrinsically compositional nature, can be divided into portions in multiple ways. For instance, 100% of the metagenome can be divided into the relative abundance of gene groups, or into the relative abundance of the microbial phyla. One of the methods for visualizing multiple division of a single metagenome at the same time is a parallel coordinate plot: every parallel line on this plot corresponds a new division of the dataset data into groups. For example, in the case of gene composition, each curve from the top to the botom is a gene belonging to one of the groups-dots at every horizontal level. The highest and the lowest levels represent the taxonomic assignment of the genes into the gene families, whereas the medium levels cluster data according to the confdence value and the phylum. In the case of taxonomic composition, each level represents the taxonomic division into groups at a fxed taxonomic rank. The means for plotting parallel coordinate plots is available in the Juxter tool (Havre *et al*., 2005) that visualizes the clusters of metagenomic data using multiple colours.

As 'shotgun' metagenomics allow assessing of the composition of the microbial community not only from the taxonomic, but also from the functional perspective, a researcher needs the appropriate visual representation for such gene-centric profle also. Genes and their groups are grouped into metabolic pathways that can be illustrated as a pathway map, a convenient representation of functional data. The maps usually consist of the nodes, denoting the genes encoding enzymes that are detected in the metagenome, and the edges, linking the genes involved in consequent biochemical reactions. The tool iPath (Yamada *et al*., 2011) allows us to explore metabolic, regulatory and biosynthetic pathway maps of metagenome. Each biochemical process encoded in the metagenome is highlighted on the map and accompanied by the relevant information from the public databases about metabolism and biochemical reactions. Fig. 3.1 shows the folate biosynthesis pathway visualization using iPath tool.

## **Visualizing several metagenomes**

Metagenomic scientists ofen want not only to explore the structure of one metagenome, but also to compare it across multiple metagenomes. Below is the description of the methods that were developed to represent the diference between community structures and functional composition of the samples clearly.

The pie chart concept was previously introduced. When applied to several metagenomes, pie charts can be used in two ways. The first approach shows taxonomic abundance of each sample at different taxonomic ranks. This method was mentioned in the single-metagenome analysis: each ring of the pie chart denotes one taxonomic rank (i.e. phylum, family, etc.). Here it is proposed to implement this idea for analysing several metagenomes. In the centre of the circle, all samples are placed with their shares' size proportional to their summary abundance. Further, for each sample, the taxonomic abundance sectors are displayed as in the case of a single metagenome. It allows us to compare the shares shown in the fgure that belong to the same taxonomic rank for diferent samples. Tools that could be useful there include Krona and Taxonomer (Flygare *et al*., 2016), the later depicts taxonomic abundance of metagenomic data as ring charts. Although less functional than Krona, it allows to

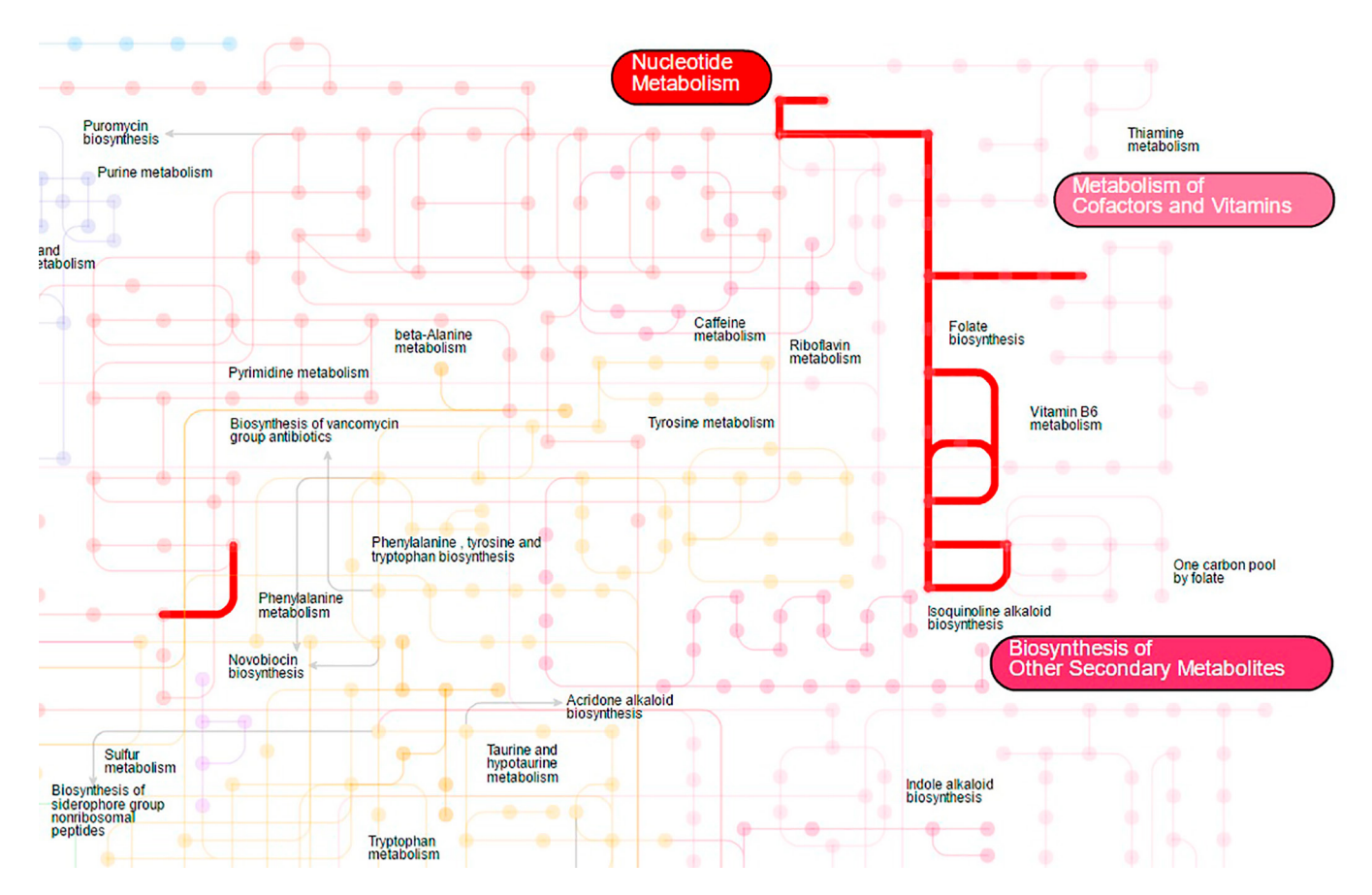

**Figure 3.1** Highlighting the pathway of folate biosynthesis (important function of gut microbiota) within the global metabolic network using iPath tool, http://pathways.embl.de/iPath2.cgi.

discard the low-abundance noisy taxa identifcations before the display. A general word of caution is that common pie charts should not be abused during the comparison of several metagenomes, because it is difficult for an eye to compare the angular sizes of more than 2–3 sections.

Another way in which pie charts can be used is comparing the metagenomes using their features like the average coverage or relative abundance of contigs in a given sample or across the samples. With this approach, information about every contig is shown as a bar chart and about all contigs as a circle. This method is implemented in Anvi'o (Eren et al., 2015). It is particularly clear for comparing the metadata about the samples.

Some of the commonly used methods for visualizing several metagenomes are based on bar charts that were presented previously. Bar charts are suitable for displaying the taxonomic composition of the samples. Each sample can be shown as a bar divided into taxa detected in the sample according to their abundance. Every taxon has a unique colour. Bars can be shown for any taxonomic rank. This technique is used in Community Analyser (Kuntal *et al*., 2013) and Phinch (Bik, 2014). Both are publicly available services that can display the information about the name, observational data and taxonomy for every sample. They can reflect absolute or normalized number of observations.

Phinch is a versatile tool. Particularly, if a factor from the metadata is quantitative (for example, pH value) then Phinch allows displaying the taxon abundance summary (about all samples) for each category. A bar chart shows the taxon bars (of the selected rank), where every bar consists of sample bars that depict abundance of the taxon in each sample. Every sample is coloured in a one and only colour. An example of using Phinch for taxon abundance representation is presented in Fig. 3.2. This approach is mentioned in Kuntal et al. (2013).

When a researcher has more than one metagenome in the analysis, it is natural to state the question of to what extent is the content of metagenomes similar and which metagenomes are closer to each other by the set of their components, whether assessed from the taxonomic or functional perspective. In microbial ecology the respective measure of pairwise dissimilarity between the microbiomes is called beta-diversity. Once computed for all the metagenomes in the study (and represented as a pairwise dissimilarity matrix), it is subsequently used for the cluster analysis of the metagenomes. The obtained clusters are ofen represented using a tree diagram (or dendrogram) that shows how datasets are similar on diferent hierarchical levels.

A static taxonomic tree including all taxa detected in the samples gives detailed information but is applicable only for a small number of samples simultaneously. For each node (taxon), there is a small bar chart near the taxon name that displays the abundance distribution of this taxon across all samples. Every sample has its own bar chart flled with a specifc colour. This was implemented in MetaSee pipeline (Song et al., 2012).

Another way of implementing trees and dendrograms for the analysis of several metagenomes is a contig tree. It displays the hierarchical clustering of contigs based on their sequence composition and their distribution across samples. Anvi'o (Eren *et al*., 2015) includes such dendrogram implementation. The contigs are displayed with small bars as parts of a ring. Circular clustering dendrogram is placed in the centre of this ring. Metagenomic data can be also represented as trees with the R package 'phyloseq' (McMurdie and Holmes, 2013).

Along with the well-known visualization methods like pie charts and bar charts, a box plot is another popular technique for representing the numerical data that indicates their

#### **48** Sudarikov *et al.* **<sup>|</sup>**

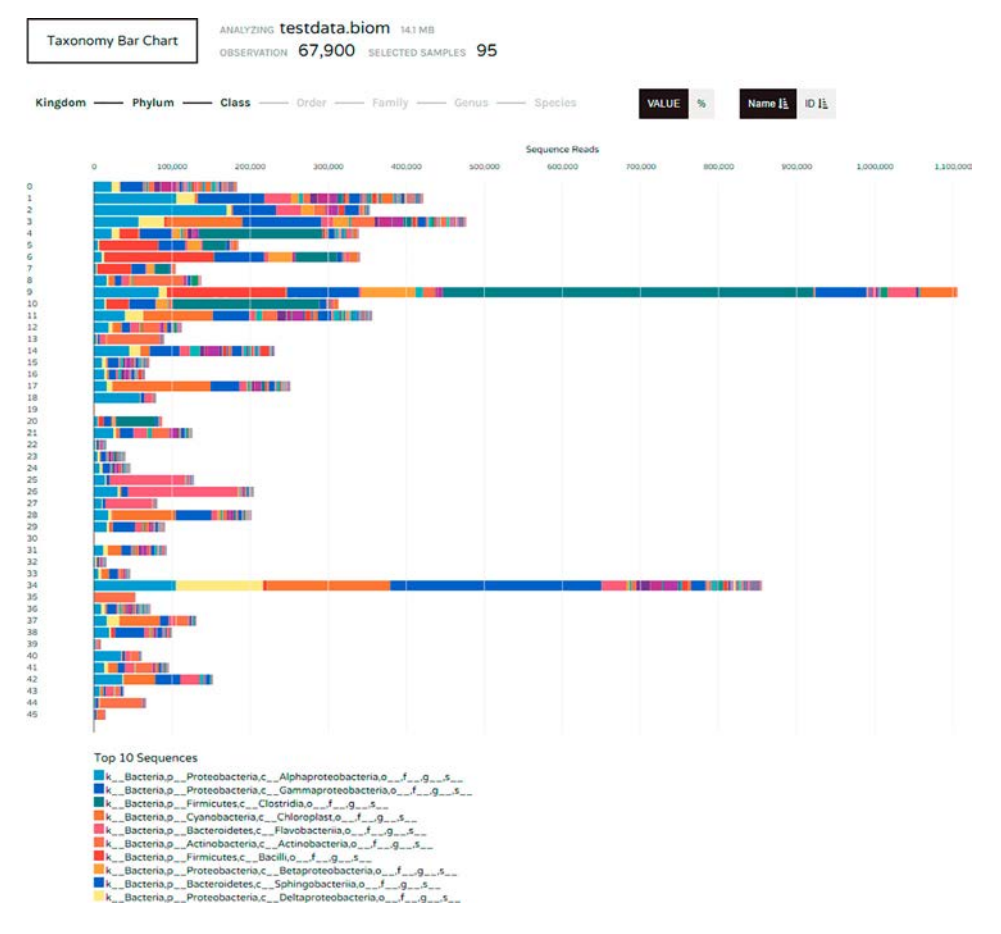

**Figure 3.2** Bar chart showing taxonomic composition of microbial communities at the level of class. Constructed using PHINCH and the default test dataset from http://phinch.org as an input. The figure depicts the first 45 of 90 metagenomes.

variance. For instance, the method can be used for showing the distribution of the coverage of contigs in the bin. Box plots for several samples can be visually compared. These can be performed with R package 'plotly' (Ohri, 2014), as well as in the Anvi'o tool. Box plots can be combined with the scater plots (dot plots) to complement the graph with additional information. If a box plot shows a relative abundance distribution of a taxon across all samples, then each dot represents the level of the taxon in a specifc sample so that it is easier to spot the outliers. The dot plot is overlaid on the box plot. In a way, the samples can be compared by the taxon abundances. The functionality of drawing the dot plots combined with the box plots is implemented in Framework (Eren *et al*., 2011). One of the advantages of this tool is that it denotes the samples divided into diferent groups (for example, on the basis of their functional properties) using diferent colours. Dot plots can be also constructed using the JavaScript charting application programming interface (API) 'dimple' (Kiernander *et al*., 2014) or the R package 'rCharts' (Vaidyanathan, 2013). It is worth mentioning an advanced implementation of a box plot ('violin plot') that shows more details about the variable

distribution due to the presence of a histogram (especially useful for the data distributed in a non-normal way); the method is available in the R package 'vioplot' (Adler and Adler, 2014).

The standard way of representing the community structure inferred from metagenomic data is by means of an abundance table, where the rows correspond to samples and columns to features (microbial taxa); the values in the cells show the relative abundance of the respective taxa in the sample. However, a large table with hundreds of digits is hard to grasp visually. A natural extension of the abundance table is a 'heatmap', a table where each cell is flled with a colour, usually a gradient, with the distinct colours corresponding to the lowest and the highest values. Another specifc feature of the heatmap is clustering visualization: the rows are subject to reordering in a way that the most similar rows are put in the proximity (same with the columns).

In reference to metagenomics data, heatmaps usually combine the taxonomic abundances with the clustering of samples. However, for a small number of samples there is another implementation of heatmaps. For instance, with Anvi'o it is possible to draw a heatmap of variable nucleotide positions. Here each column is a sample and every row is a nucleotide base. While each of the four nucleotide bases is displayed in a diferent colour, the cells can also be coloured using a gradient according to the normalized ratio of the two bases most frequently occurring at the position. The R package 'd3heatmap' (Cheng, 2016) is a multifunctional package that has many options for microbiome analysis allowing to construct many types of heatmaps. They are interactive and provide the information about any element of the heatmap table when a mouse hovers over it.

Layouts are visualization methods oriented towards the optimal location of data on the plane or in space. It is usually a two- or three-dimensional plot that plots dots representing the datasets according to a certain principle based on the mutual relations between the datasets. One of the types is a bipartite graph. These are the graphs that consist of two groups of nodes where the nodes within each group are not connected. Each edge of this graph connects a vertex from one group to a vertex from another group. Such graphs can be implemented for visualization of data about several metagenomes.

Metagenomic analysis involves many entities, microbial taxa of various ranks, metagenomic samples, relative abundance values, etc. and it is useful to represent several types of entities on the same fgure. One of the implementations is the representation of the metagenomes and the taxa together to refect the community structure and the relations between them. This approach was used in Community Analyser, where each sample and each taxon is represented as a node of the graph. From each vertex depicting a sample, there is an edge to the taxon contained in the samples (usually above certain threshold value). Moreover, the taxa that have high correlations of abundance levels are connected and set apart of the taxa with which the correlation is low. Although this approach can display mutually exclusive relations between the taxa, the limitation is that it does not show the abundances of individual taxa.

One of the novel approaches for metagenomic visualization depicts taxonomic units as vertices (Sedlar *et al.*, 2016). There are also vertices of a large size that represent groups of types or samples. Each taxon is connected to the groups that include the taxon as one of the most prevalent ones. The width of the edges is proportional to the abundance of taxa in the sample. The taxa are connected only with the groups of samples, and groups of samples are connected only with taxa, so the graph is bipartite. Tis approach allows highlighting the

taxa that are the most represented in samples. It is also an efective method for determining similarities and diferences between the groups of samples, basing on commonalities and variations in taxonomic composition of the groups.

Besides the connectivity, the location of the vertices can also be used for the purposes of visually exploring the community structures. One such approach is Spring Graph Layout (implemented in Community Analyser), which simulates a model in which vertices are considered as electrically charged particles and edges as forces of atraction and repulsion. When processes in this system end, then the desired layout is achieved. Since the data are metagenomic, vertices are samples (painted in one colour) and taxa (painted in another colour), while edges connect taxa with all samples where they occur.

A special case of the several metagenomes analysis is the paired comparison, when the samples are grouped into pairs. Examples include human gut microbiota of the same patient before and afer the antibiotic treatment. In such cases it is important to emphasize this twoness visually. For the display of individual taxa, there is a method of the visual representation of data called a slopegraph. The slopegraph allows to show the abundance level of a taxon in the two datasets (for example, before and afer the experiment). Multiple slope graphs help to understand the dynamics of the individual microbial members of the community. And when it is necessary to compare the overall structure of the paired samples, a researcher can visualize the metagenomes using the dimension reduction plot like principal coordinates analysis (PCoA, described in the next section) plot and subsequently connecting the paired samples with arrows, using, for example, R package 'ggplot2' (Wickham and Hadley, 2009). This approach was introduced by Tufte (1986).

Overall, a network (or a graph) is a very descriptive form of metagenomic data representation because it allows us to display the numerous interactions between the elements of the microbial system. Popular tools that work with graphs include Cytoscape (Smoot *et al*., 2011). It allows to work with complex molecular interaction networks providing their analysis and visualization. Cytoscape has a broad functionality, so recently it has also been often used for non-bioinformatic analyses. Many of the functions for constructing, arranging and drawing the graphs are also available in R, for example, in the 'igraph' package (Csárdi and Nepusz, 2006).

## **Visualizing multiple metagenomes**

The most challenging task is to visualize the data calculated from a large number of metagenomes. Most methods used for the cases of single and few metagenomes are not applicable here because such procedures would require a vast amount of space and overwhelm the visual perception of the researcher.

Bubble charts are useful to display the total distribution of each taxon across the samples. In this case, each bubble represents a taxon flled with a specifc colour, the size of which is proportional to the summary level of this taxon in the examined samples. This concept is implemented in the Phinch tool that also provides a user with the information regarding any taxon of interest and allows to arrange the plot at any taxonomic rank.

A very common approach for visualization in many areas of applied science is a Sankey diagram. In these diagrams the width of the arrows is proportional to the values that these arrows connect. More detailed, it can be interpreted as a ramifcation representation of the data with the arrow width depending on the quantifcation of the grouped data.

It is possible to construct a ramifcation representing relative abundance of the taxa that groups metagenomic data into taxa at every taxonomic rank. Each rank is represented as a column bar. Its width corresponds to the number of reads assigned to each taxon. Such a Sankey plot can be constructed using Phinch. Additionally, it allows to use an arbitrary number of the taxonomic ranks. Fig. 3.3 depicts a simple Sankey diagram constructed with Phinch and used for the taxonomic and quantitative representation of metagenomes. However, this approach generally tends to result in large maps that are too complex for a clear observation of the taxa abundances and metagenomic taxonomy.

A dendrogram can be used to analyse multiple metagenomes efficiently, the researcher just has to be careful with the choice of text labels in the case of large trees that can be substituted with a colour legend. One frequent implementation of a phylogenetic tree represents a dendrogram of clustered microbial taxa. All taxa are clustered accordingly to their co-occurrence across the set of samples and can be displayed as a simple or a circular dendrogram. The former is used in Framework (Eren *et al.*, 2011) in combination with a heatmap. The latter is presented in MetaSee and GraPhlAn (Asnicar *et al.*, 2015). GraPhlAn has many additional options like drawing a bar chart for each taxon representing its abundance, comparing the abundances for each group of data with drawing every group as a circle and marking special taxa of interest with dedicated colours. iTOL, interactive tree of life (Letunic and Bork, 2016) is an original tool that allows us to draw simple as well as circular dendrograms with bar charts of taxon abundance and colour the specific nodes. The most popular tool for analysis of metagenomic data, MEGAN (Huson, 2016) can visually represent taxonomic abundance of a given dataset using diferent approaches.

However, there is a more common approach to the clustering and visualizing of a given set of samples basing on the set of the microbial taxa detected in each of them. Here the samples are represented as leaves. There are many tools for such tree visualization including PanPhlAn (Scholz *et al.*, 2016) and Framework (Eren *et al.*, 2011). These tools allow to construct typical dendrograms of samples located on the side of the heatmaps. The Framework also provides functionality to accompany each of the leaves with a pie charts representing the taxonomic composition of the respective sample.

A heatmap is one of the most popular ways of visualizing the quantitative compositional data with the information about many objects. In metagenomics, it is ofen taxon abundance in each metagenome. Although the approach is convenient for displaying few samples, when the number of the metagenomes becomes over 20 to 30 or the number of the features is high, certain limitations appear. For instance, the row-side labels and the cell colours can become indistinguishable. These problems can be solved by discarding the low-abundance species or pooling the samples into subgroups. An alternative implementation of a heatmap is based on binarized values and it can be used to display the presence and absence of the features, for instance, of the gene-family profles of strains during the analysis of pan-genome, as demonstrated in PanPhlAn.

A table (or matrix) representation of the data can be used not only for the heatmaps. For example, the correlation table reflects pairwise correlations between multiple variables. The correlation table flled with the colour gradient corresponding to the correlation values will clearly show which variables are most correlated. In metagenomics, these variables can be taxa, and high correlations between them could hint to potential mutualism or symbiosis (inferred from co-occurrence of the species). Tis method is applied and described in Community Analyser or, for instance, in MetaFast (Ulyantsev *et al*., 2016).

## **52** Sudarikov *et al.* **<sup>|</sup>**

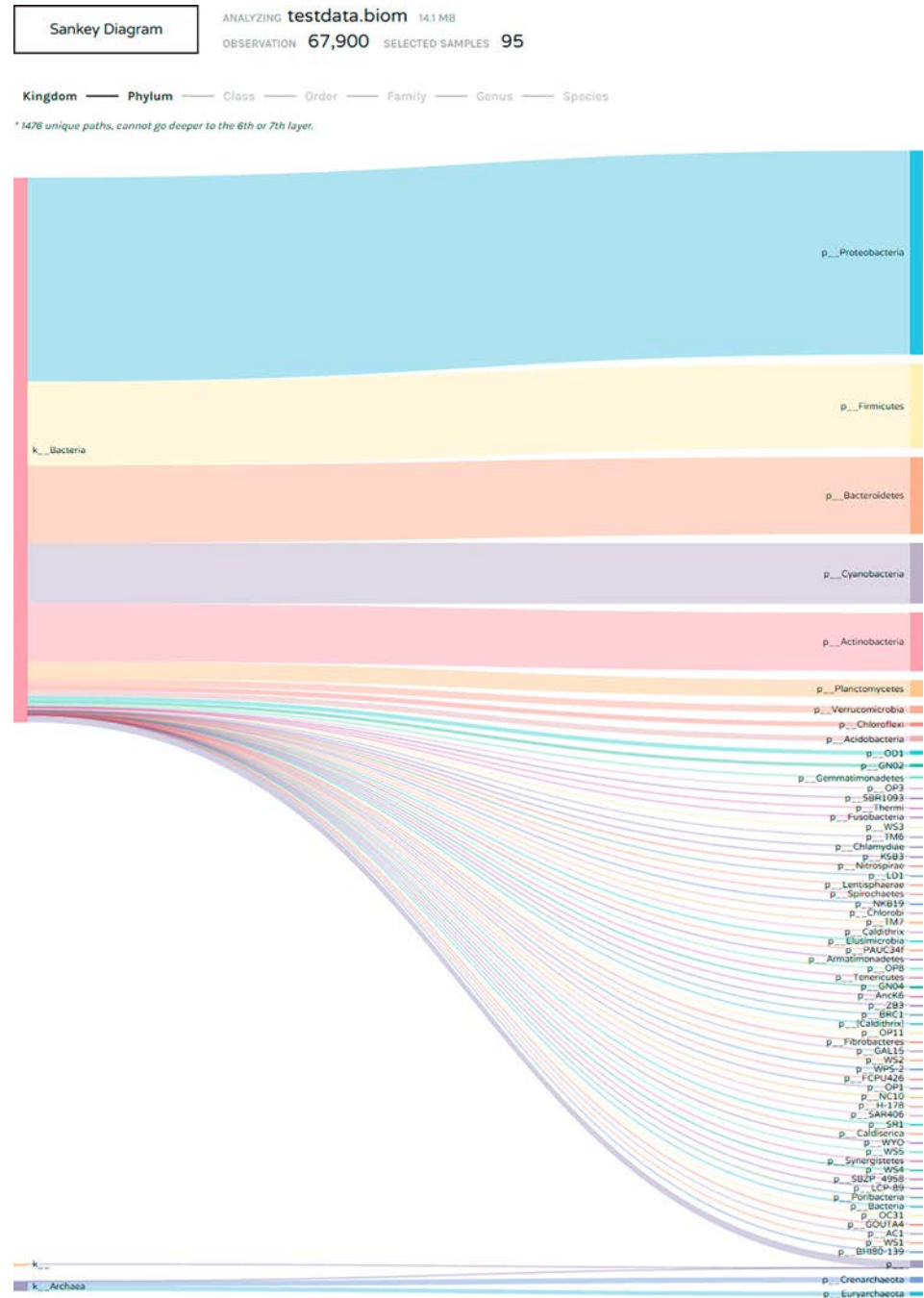

**Figure 3.3** Sankey Diagram displaying the composition of microbiota at the levels of kingdom and included phyla. Constructed using PHINCH and the default test dataset from http:// phinch.org as an input.

As mentioned before, analysis of the 'shotgun' metagenomics produces not only the information about the taxonomic and gene composition of the microbiota, but the data on genomic variability of the environmental microbes. Commonly produced in the form of metagenomic SNPs, they require the specialized visualization methods. A novel method for displaying such data layer when the number of the metagenomes is high was proposed (Alexeev *et al*., 2015) and applied to visualize the SNPs for a large set of human gut metagenomes. For each selected microbial species, a circular chart is drawn (a 'bacterial rose'), where each ray shows the presence of the SNPs in an individual metagenome. Such a typical 'bacterial rose' is shown in Fig. 3.4.

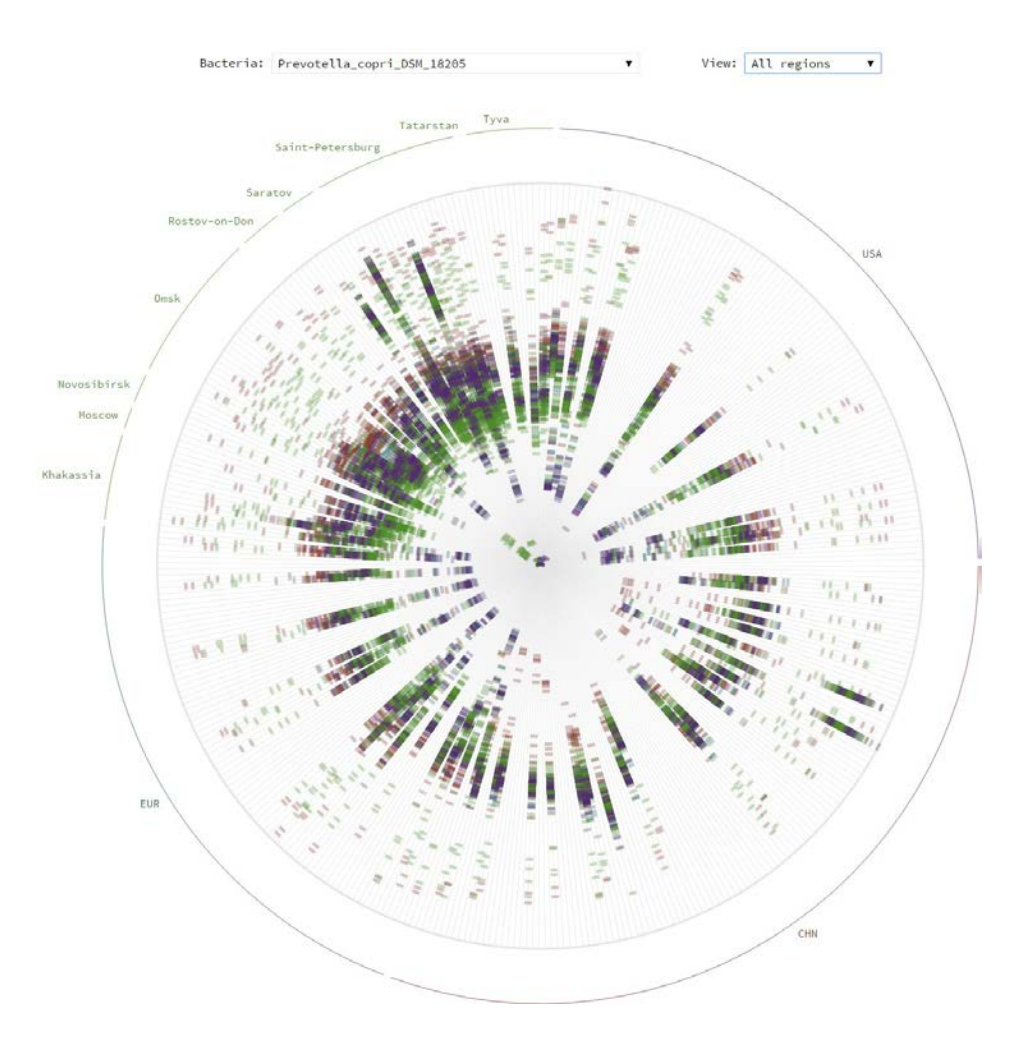

**Figure 3.4** 'Bacterial rose garden' visualization applied to display the genomic sub-species level diversity of a major gut species *Prevotella copri* in human populations of the world (shown at the level of all geographic regions).

When the number of the metagenomes in the analysis reaches tens or hundreds, the economy of space becomes an urgent requirement for a visualization technique. One of the most efective ways of visualizing multidimensional data are based on dimension reduction, including the classical scaterplot layouts such as principal component analysis (PCA) plots (Vidal *et al*., 2016). Each metagenome described by hundreds of the features (relative abundance of individual species) is subject to dimension reduction and ultimately shown as a dot on the scater plot of two (or three, in the case of 3D visualization) principal components. The underlying statistical algorithm implies that the first principal component corresponds to the direction of the highest variance in the cloud of the analysed metagenomes, the second component is orthogonal to the frst one and corresponds to the next highest direction. PCA is a very common method, because it allows to evaluate quickly the overall distribution of the metagenomes by their composition, identify the samples with similar composition and detect the 'outliers'. In the case of metagenomics, the variations usually used instead of the PCA are principal coordinate analysis (PCoA) and multidimensional scaling (MDS) because the taxa relative abundance values are distributed in a non-normal way and alternative metrics of pairwise dissimilarity between the samples are used, like UniFrac, Bray–Curtis measure, etc.

A good example of the application of PCoA to the analysis of microbiota datasets was demonstrated in the study of adult humans' microbiota sampled from 18 body sites including oral, vaginal, gut and skin from the Human Microbiome Project (HMP). The samples on a PCoA can be coloured by the country of origin to highlight the country-specifc features of microbiota in the populations of the world (Tyakht *et al.*, 2013). The approach can be used to track the temporal dynamics, for example, of an infant gut metagenome with respect to the adults' samples: this visualization was performed using the EMPeror tool (Vázquez-Baeza *et al*., 2013). A variation of PCoA – one with an inclusion of an instrumental variable – is called between-class analysis (BCA). It was used to visualize the enterotypes (the distinct types of human gut microbiota composition) in the original paper by Arumugam *et al*. (2011). Overall, PCoA and its versions are indispensable tools for exploratory analysis of metagenomic data.

Sometimes the adoption of the machine learning methods, including neural networks, to the feld of the metagenomics is especially fruitful. One of such approaches is self-organizing maps (SOM). A SOM is an unsupervised neural network algorithm that represents multidimensional data in a two-dimensional space in a clustered way. Tis concept has an efective implementation, emergent SOM (ESOM) which is simply a large map that preserves the SOM projection topology. On these maps, every cell colour represents the quantity of certain selected feature. The ESOM approach is widely used in metagenomic projects for binning the data. For example, ESOM-clustering has been used for classifying the metagenomic sequence structures for the selected metagenomes (Laczny *et al*., 2014).

As the microbiota contains many species that are in cooperative or competitive relations with each other, it is especially needed to highlight the so-called co-occurrence networks as a visualization method. Generally, these networks show the relationships between some objects (organisms, social groups, words in texts) refecting their presence in the same environment. Every object is depicted with a node. If two objects tend to co-occur (for example, microbial species across multiple metagenomes) then an edge is drawn to connect them. The obtained network is called co-occurrence graph (or network). With this approach, the

size of nodes and the width of links can vary according to the object abundance and the co-occurrence frequency, respectively.

In the context of metagenomics, this method is usually implemented for bacterial species co-occurrence. Every taxon is drawn as a node while a link between nodes is their co-occurrence (measured as the correlation between the respective levels in metagenomes). This approach was used for the microbial network construction where the vertices of the graph were selected to be individual genera, their size refected the relevant abundance of the genera and the colours distincted network modules (Liu *et al*., 2015). Another implementation with the human microbiota example is given in the large-scale microbial network organization article (Freilich *et al.*, 2010). The MEGAN tool for the deep analysis and visualization of metagenomic data also includes the functionality of constructing the cooccurrence plots. Particularly, it allows changing dynamically the co-occurrence threshold as well as lowest abundance threshold; a similar functionality is provided by CoNet (Faust *et al*., 2012).

The number of metagenomic datasets is growing not only in number and volume but also in the relation to the metadata: the samples are accompanied with a description containing the type of environment, date of collection and others including the geographic coordinates. The geographic data lead to the challenging task of visualizing the data using the combination of metagenomic and geovisualization approaches. One of the recent metagenomic visualization tools that implements such hybrid is ResistoMap (Yarygin *et al*., 2016), an interactive Web-based application showing the level of the potential resistance to antibiotics (resistome) in human gut microbiome. This tool allows visual exploration of the resistome levels in more than 1600 gut metagenomes of the populations of the world for most known antimicrobial drug types as an interactive heatmap. The navigation and summary resistome information are implemented as a geographic map of the world, where the countries are flled with the colour according to the median resistome levels of their populations. A researcher can quickly switch between the two visual forms due to the application interactivity. The ResistoMap interface is shown in Fig. 3.5. Such tools demonstrate that the efficient display of metagenomic data with the external factors describing the metagenomes can be useful for improving the value of accumulated data and help to gain insights into the complex interactions between the factors.

## **Conclusions**

Recent discoveries in molecular microbial ecology using metagenomics have revolutionized our understanding of the structure and functional potential of complex bacterial communities. Most of these insights would not happen without an intense and in-depth data analysis, an important part of which certainly belongs to visualization of metagenomic data. A bioinformatician approaching a novel metagenomic dataset should be skilful in applying the basic methods described in the article, as well as the advanced novel toolkits that continue to appear. An additional understanding can come from adopting the known visualization methods previously not applied specifcally in the area of metagenomics, and interactive tools are particularly valuable for mining such multilayered and complex data.

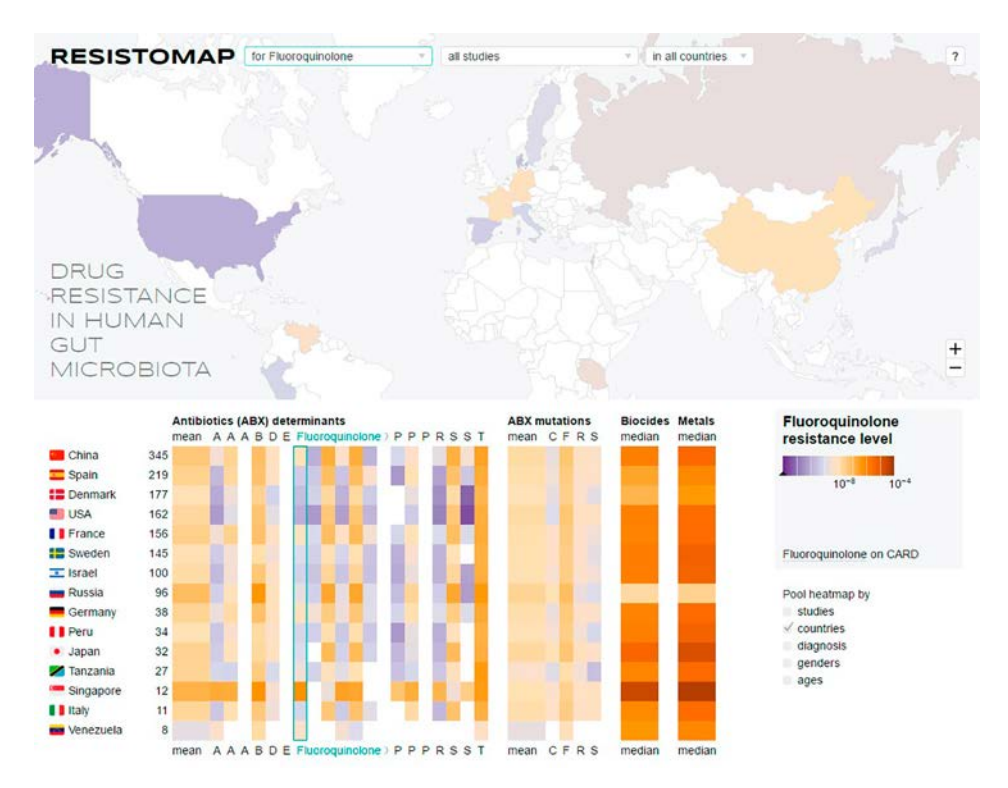

**Figure 3.5** The genomic potential of gut microbes for antibiotic resistance (resistome) in world populations is shown on a heatmap combined with geographic map using ResistoMap, http:// resistomap.datalaboratory.ru. Here the resistance to fuoroquinolone is selected.

# Acknowledgements

Tis work was fnancially supported by the Ministry of Education and Science of Russian Federation (RFMEFI57514X0075).

# **References**

- Adler, D., and Adler, M. (2014). Package 'vioplot', CRAN repository. https://CRAN.R-project.org/ package=vioplot
- Alexeev, D., Bibikova, T., Kovarsky, B., Melnikov, D., Tyakht, A., and Govorun, V. (2015). Bacterial rose garden for metagenomic SNP-based phylogeny visualization. BioData. Min. *8*, 10. htp://dx.doi. org/10.1186/s13040-015-0045-5
- Arumugam, M., Raes, J., Pelletier, E., Le Paslier, D., Yamada, T., Mende, D.R., Fernandes, G.R., Tap, J., Bruls, T., Bato, J.M., *et al*. (2011). Enterotypes of the human gut microbiome. Nature *473*, 174–180. htp:// dx.doi.org/10.1038/nature09944
- Asnicar, F., Weingart, G., Tickle, T.L., Hutenhower, C., and Segata, N. (2015). Compact graphical representation of phylogenetic data and metadata with GraPhlAn. PeerJ *3*, e1029. htp://dx.doi. org/10.7717/peerj.1029
- Bik, H.M. (2014). Phinch: An interactive, exploratory data visualization framework for -Omic datasets. bioRxiv 009944. htp://dx.doi.org/10.1101/009944
- Cantor, M., Nordberg, H., Smirnova, T., Hess, M., Tringe, S., and Dubchak, I. (2015). Elviz exploration of metagenome assemblies with an interactive visualization tool. BMC Bioinf.*16*, 130. htp://dx.doi. org/10.1186/s12859-015-0566-4
- Cheng, J. (2016). Package 'd3heatmap', CRN repository. htps://CRN.R-project.org/ package=d3heatmap
- Csárdi, G., and Nepusz, T. (2006). The igraph software package for complex network research. InterJournal Complex Syst. *1695*, 1695.
- Eren, A.M., Ferris, M.J., and Taylor, C.M. (2011). A framework for analysis of metagenomic sequencing data. Pac. Symp. Biocomput., 131–141.
- Eren, A.M., Esen, Ö.C., Quince, C., Vineis, J.H., Morrison, H.G., Sogin, M.L., and Delmont, T.O. (2015). Anvi'o: an advanced analysis and visualization platform for 'omics data. PeerJ *3*, e1319. htp://dx.doi. org/10.7717/peerj.1319
- Faust, K., Sathirapongsasuti, J.F., Izard, J., Segata, N., Gevers, D., Raes, J., and Hutenhower, C. (2012). Microbial co-occurrence relationships in the human microbiome. PLOS Comput. Biol. *8*, e1002606. htp://dx.doi.org/10.1371/journal.pcbi.1002606
- Flygare, S., Simmon, K., Miller, C., Qiao, Y., Kennedy, B., Di Sera, T., Graf, E.H., Tardif, K.D., Kapusta, A., Rynearson, S., *et al.* (2016). Taxonomer: an interactive metagenomics analysis portal for universal pathogen detection and host mRNA expression profling. Genome Biol. *17*, 111. htp://dx.doi. org/10.1186/s13059-016-0969-1
- Freilich, S., Kreimer, A., Meilijson, I., Gophna, U., Sharan, R., and Ruppin, E. (2010). The large-scale organization of the bacterial network of ecological co-occurrence interactions. Nucleic Acids Res. *38*, 3857–3868. htp://dx.doi.org/10.1093/nar/gkq118
- Havre, S.L., Webb-Robertson, B.J., Shah, A., Posse, C., Gopalan, B., and Brockman, F.J. (2005). Bioinformatic insights from metagenomics through visualization. Proc. IEEE. Comput. Syst. Bioinform. Conf. 341– 350. htp://dx.doi.org/10.1109/CSB.2005.19
- Huson, D.H., Beier, S., Flade, I., Górska, A., El-Hadidi, M., Mitra, S., Ruscheweyh, H.J., and Tappu, R. (2016). MEGAN Community Edition - Interactive Exploration and Analysis of Large-Scale Microbiome Sequencing Data. PLOS Comput. Biol.*12*, e1004957. htp://dx.doi.org/10.1371/journal. pcbi.1004957
- Kerepesi, C., Bánky, D., and Grolmusz, V. (2014). AmphoraNet: the webserver implementation of the AMPHOR2 metagenomic workfow suite. Gene *533*, 538–540. htp://dx.doi.org/10.1016/j. gene.2013.10.015
- Kiernander, J. *et al.* (2014). Dimple, A simple charting API for d3 data visualisations. htp://dimplejs.org/
- Kuczynski, J., Stombaugh, J., Walters, W., González, A., Caporaso, J.G., and Knight, R. (2012). Using QIIME to analyze 16S rRNA gene sequences form microbial communities. Curr. Protoc. Microbiol. *EmergingT*, 1–20. htp://dx.doi.org/10.1002/9780471729259.mc01e05s27
- Kuntal, B.K., Ghosh, T.S., and Mande, S.S. (2013). Community-analyzer: a platform for visualizing and comparing microbial community structure across microbiomes. Genomics *102*, 409–418. htp:// dx.doi.org/10.1016/j.ygeno.2013.08.004
- Laczny, C.C., Pinel, N., Vlassis, N., and Wilmes, P. (2014). Alignment-free visualization of metagenomic data by nonlinear dimension reduction. Sci. Rep. *4*, 4516. htp://dx.doi.org/10.1038/srep04516
- Letunic, I., and Bork, P. (2016). Interactive tree of life (iTOL) v3: an online tool for the display and annotation of phylogenetic and other trees. Nucleic Acids Res. *44*, W242–5. htp://dx.doi. org/10.1093/nar/gkw290
- Liu, Z., Lin, S., and Piantadosi, S. (2015). Network construction and structure detection with metagenomic count data. BioData. Min. *8*, 40. htp://dx.doi.org/10.1186/s13040-015-0072-2
- Luo, C., Knight, R., Siljander, H., Knip, M., Xavier, R.J., and Gevers, D. (2015). ConStrains identifes microbial strains in metagenomic datasets. Nat. Biotechnol. *33*, 1045–1052. htp://dx.doi. org/10.1038/nbt.3319
- McMurdie, P.J., and Holmes, S. (2013). phyloseq: an R package for reproducible interactive analysis and graphics of microbiome census data. PLOS ONE*8*, e61217. htp://dx.doi.org/10.1371/journal. pone.0061217
- Ohri, A. (2014). R with Cloud APIs. R Cloud Comput. Springer, New York. htp://dx.doi.org/10.1007/978- 1-4939-1702-0\_7
- Ondov, B.D., Bergman, N.H., and Phillippy, A.M. (2011). Interactive metagenomic visualization in a Web browser. BMC Bioinf.*12*, 385. htp://dx.doi.org/10.1186/1471-2105-12-385
- R Core Team (2014). R: A language and environment for statisticalcomputing. R Foundation for Statistical Computing, Vienna, Austria. URL htp://www.R-project.org/.
- Robertson, C.E., Harris, J.K., Wagner, B.D., Granger, D., Browne, K., Tatem, B., Feazel, L.M., Park, K., Pace, N.R., and Frank, D.N. (2013). Explicet: graphical user interface sofware for metadata-driven

management, analysis and visualization of microbiome data. Bioinformatics *29*, 3100–3101. htp:// dx.doi.org/10.1093/bioinformatics/bt526

- Rudis, B., Almossawi, A., Ulmer, H., and jQuery Foundation and contributors (2015). Package 'metricsgraphics'. CRAN repository. https://CRAN.R-project.org/package=metricsgraphics
- Scholz, M., Ward, D.V., Pasolli, E., Tolio, T., Zolfo, M., Asnicar, F., Truong, D.T., Tet, A., Morrow, A.L., and Segata, N. (2016). Strain-level microbial epidemiology and population genomics from shotgun metagenomics. Nat. Methods *13*, 435–438. htp://dx.doi.org/10.1038/nmeth.3802
- Seah, B.K.B., and Gruber-Vodicka, H.R. (2015). gbtools: Interactive Visualization of Metagenome Bins in R. Front. Microbiol. *6*, 1451. htp://dx.doi.org/10.3389/fmicb.2015.01451
- Sedlar, K., Videnska, P., Skutkova, H., Rychlik, I., and Provaznik, I. (2016). Bipartite Graphs for Visualization Analysis of Microbiome Data. Evol. Bioinform. Online.*12*, 17–23. htp://dx.doi.org/10.4137/EBO. S38546
- Shneiderman, B. (1996). The eyes have it: a task by data type taxonomy for information visualizations. Proc. IEEE Symp. Vis. Lang. 336–343. htp://dx.doi.org/10.1109/VL.1996.545307
- Smoot, M.E., Ono, K., Ruscheinski, J., Wang, P.L., and Ideker, T. (2011). Cytoscape 2.8: new features for data integration and network visualization. Bioinformatics *27*, 431–432. htp://dx.doi.org/10.1093/ bioinformatics/btq675
- Song, B., Su, X., Xu, J., and Ning, K. (2012). MetaSee: an interactive and extendable visualization toolbox for metagenomic sample analysis and comparison. PLOS ONE*7*, e48998. htp://dx.doi.org/10.1371/ journal.pone.0048998
- Steele, J., and Iliinsky, N. (2010). Beautiful visualization: looking at data through the eyes of experts. O'Reilly Media, Inc. Sebastopol, Canada.
- Tufte, E. (1983). The Visual Display of Quantitative Information. Graphics Press, Cheshire, Connecticut.
- Tyakht, A.V., Kostryukova, E.S., Popenko, A.S., Belenikin, M.S., Pavlenko, A.V., Larin, A.K., Karpova, I.Y., Selezneva, O.V., Semashko, T.A., Ospanova, E.A., *et al*. (2013). Human gut microbiota community structures in urban and rural populations in Russia. Nat. Commun. *4*, 2469. htp://dx.doi.org/10.1038/ ncomms3469
- Ulyantsev, V.I., Kazakov, S.V., Dubinkina, V.B., Tyakht, A.V., and Alexeev, D.G. (2016). MetaFast: fast reference-free graph-based comparison of shotgun metagenomic data. Bioinformatics *32*, 2760–2767. htp://dx.doi.org/10.1093/bioinformatics/btw312
- Vaidyanathan, R. (2013). rCharts: Interactive charts using javascript visualization libraries.R package version 0.4 *5*.
- Vázquez-Baeza, Y., Pirrung, M., Gonzalez, A., and Knight, R. (2013). EMPeror: a tool for visualizing high-throughput microbial community data. GigaScience *2*, 16. htp://dx.doi.org/10.1186/2047- 217X-2-16
- Vidal, R., Ma, Y., and Sastry, S. (2016). Generalized Principal Component Analysis. Springer Publishing Company. htp://dx.doi.org/10.1093/0.1109/TPAMI.2005.244
- Warnes, M., Bolker, B., Bonebakker, L., Gentleman, R., Liaw, W.H., Lumley, T., Maechler, M., Magnusson, A., Moeller, S., Schwartz, M., *et al.*(2016). Package 'gplots', CRN repository. htps://CRN.R-project. org/package=gplots
- Hadley, W. (2009). ggplot2: Elegant graphics for data analysis. Springer Science & Business Media. htp:// dx.doi.org/10.1007/978-0-387-98141-3
- Yamada, T., Letunic, I., Okuda, S., Kanehisa, M., and Bork, P. (2011). iPath2.0: interactive pathway explorer. Nucleic Acids Res. *39*, W412–5. htp://dx.doi.org/10.1093/nar/gkr313
- Yarygin, K., Kovarsky, B., Bibikova, T., Melnikov, D., Tyakht, A., and Alexeev, D. (2016). ResistoMap - online visualization of human gut microbiota antibiotic resistome (Cold Spring Harbor Labs Journals, *Preprint*).